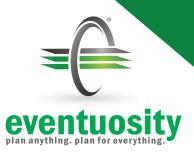

## Quick Start Guide

## **Set Up**

Set region and notification preferences in *My Account*.

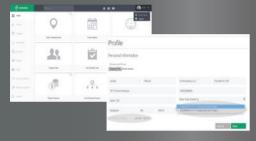

Click Manage People to sync and/or import contacts to your People database.

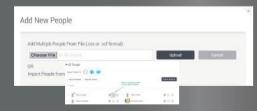

Assign Event Creators to your account (if enabled).

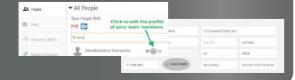

## **Create An Event**

Click Create or Manage Events to start a new project from scratch or from a template.

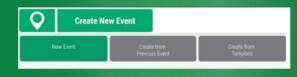

Specify WHAT, WHEN, and WHERE of your event and your planning activity.

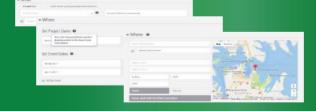

Set notification preferences for project assignments.

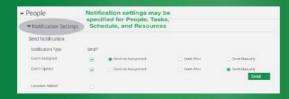

## **Build & Track**

Select People and Groups to be part of your event.

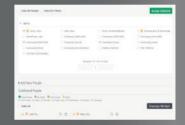

Import Tasks, Schedules, and other event elements from old spreadsheets or build and assign new ones.

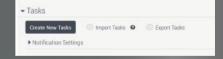

Use Reports and our mobile apps to track status and monitor performance.

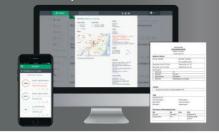